# **Aufgaben zur Linux-Einführung**

# 15. April 2024

### **Aufgabe 1**

Öffnen Sie ein Terminal-Fenster. Erstellen Sie in ihrem Heimatverzeichnis *(/home/*<*sci-login*>*)* mit dem **mkdir**-Befehl das Verzeichnis **lsg**. Wechseln Sie in das eben erstellte Verzeichnis und erstellen Sie hier folgende Verzeichnisstruktur **src/java**, **src/C**, **src/python**.

### **Aufgabe 2**

Wechseln Sie mit **cd** in ihr Heimatverzeichnis und anschließend in das Verzeichnis **lsg/src/java** in ihrem Heimatverzeichnis. Erstellen Sie mit einem Editor die Datei **Hallo.java** mit folgendem Inhalt:

Listing 1: Hallo.java

```
// H a l l o Java
public class Hallo
\{public static void main (String [] args)
  \{System.out.println("Hallo SCI! Hallo Java");}
}
```
Kompilieren Sie das Programm mit **javac Hallo.java** und führen Sie es anschließend mit **java Hallo** aus. Kopieren Sie den Programmaufruf und die Ausgabe von **java Hallo** in die Datei **java-ausgabe.txt**.

# **Aufgabe 3**

Wechseln Sie in das Verzeichnis **lsg/src/C** in ihrem Heimatverzeichnis. Erstellen Sie mit einem Editor die Datei **HelloWorld.c** mit folgendem Inhalt:

```
Listing 2: HelloWorld.c
/∗ HelloWorld.c */
\#include \leq stdio .h>
int main ( )
\{printf ("Hello SCI! I love C! \langle n" \rangle;
                    /∗ "\n" − new l i n e ∗/
         return 0;
}
```
Kompilieren Sie das Programm mit **gcc -o HelloWorld.out HelloWorld.c**. Überprüfen Sie mit **ls -l**, ob das Programm **HellowWorld.out** ausführbar ist und machen Sie es ggf. mit **chmod** ausführbar. Führen Sie anschließend das Programm **HelloWorld.out** aus. Kopieren Sie den Programmaufruf und die Ausgabe des Programms in die Datei **C-ausgabe.txt**.

# **Aufgabe 4**

Wechseln Sie in das Verzeichnis **lsg/src/python** in ihrem Heimatverzeichnis. Erstellen Sie mit einem Editor die Datei **HelloPython.py** mit folgendem Inhalt:

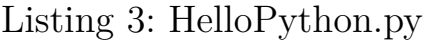

*#!/usr/bin/python3* **import** sys **print**("Hello!") **print**("This is Python  $\%s.\%s.\%s"$ "  $\%$  sys.version info[:3])

Prüfen Sie mit **ls -l**, ob das Program **HelloPython.py** ausführbar ist und machen Sie es ggf. mit **chmod** ausführbar. Führen Sie anschließend das Programm **HelloPython.py** aus. Kopieren Sie den Programmaufruf und die Ausgabe des Programms in die Datei **Python-ausgabe.txt**.

# **Aufgabe 5**

Verschieben Sie die Dateien **java-ausgabe.txt**, **C-ausgabe.txt** und **Python-ausgabe.txt** aus den vorherigen Aufgaben in den Ordner **lsg** in ihrem Heimatverzeichnis.

### **Aufgabe 6**

Öffnen Sie ein weiteres Terminal-Fenster und geben Sie dort das Kommando **man date** ein. Erzeugen Sie mit dem **date**-Kommando eine Ausgabe der Form

*Donnerstag, den 6. April 2025*

mit dem heutigen Datum. Sie müssen hierzu einen Formatstring angeben, ähnlich diesem Beispiel:

 $date'' + %y%m%d"$ 

Suchen Sie in der **date**-Man-Page die verschiedenen Möglichkeiten und probieren Sie diese in einem weiteren Terminalfenster aus. Kopieren Sie das genaue Kommando und dessen Ausgabe in eine Datei **Datum** im Verzeichnis **lsg** in ihrem Heimatverzeichnis.

# **Aufgabe 7**

Archivieren Sie das Verzeichnis **lsg** in ihrem Heimatverzeichnis mit dem **tar**-Kommando in das Archiv **lsg-linux-**<*sci-login*>**.tar**

# **Aufgabe 8**

Senden Sie das Archiv **lsg-linux-**<*sci-login*>**.tar** aus Aufgabe 7 von Ihrer Uni-E-Mail-Adresse an [sci@cs.rptu.de.](mailto:sci@cs.rptu.de) Als Betreff verwenden Sie für die E-Mail "Übungsabgabe Linux-Einführung <*sci-login*>". Spätester Abgabetermin ist der 25.04.2024. Als Abgabedatum zählt der Zeitstempel des Uni-Mailservers im E-Mail Header.